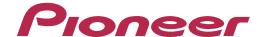

### **DJ SYSTEM**

# XDJ-R1

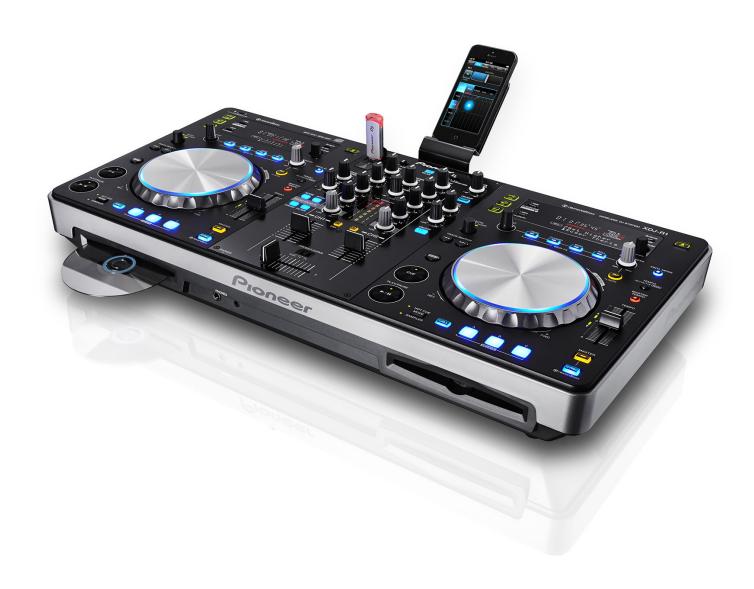

### http://pioneerdj.com/support/

The Pioneer DJ support site shown above offers FAQs, information on software and various other types of information and services to allow you to use your product in greater comfort.

### "TRAKTOR PRO 2"

Setting File Import Guide

#### Before start - Important-

Pioneer provides a settings file exclusively for use with the Native Instruments "TRAKTOR PRO 2" DJ software. TRAKTOR PRO 2 can be controlled from this unit by importing this file.

- A computer on which TRAKTOR PRO 2 is installed is required.
- Windows users need an exclusive ASIO driver. Please follow the [Operating Instructions] of XDJ-R1 to install the ASIO driver software included with XDJ-R1 in advance.
- To operate TRAKTOR PRO 2 using this unit's buttons, see the separate "XDJ-R1 Hardware Diagram for TRAKTOR PRO 2" (PDF file) table of supported functions.

#### **Notice**

- TRAKTOR PRO 2 is a product of Native Instruments. Pioneer is not in the position of answering any inquiries on the usage of TRAKTOR PRO 2. Please refer to the Operation Manual of TRAKTOR 2 or other resources.
- Pioneer will accept no responsibility whatsoever for damages resulting from downloading or installing this settings file.
  Operation of this settings file is not guaranteed.
- Users should take full responsibility for downloading, installing and using this settings file.
- The specifications of this settings file are subject to change without notice.
- Please note that services regarding this settings file may be terminated without notice.

#### Disclaimer:

Please note that Pioneer will accept no responsibility whatsoever for loss or damage to the customer's computer caused by the operations based on the information in this Guide. It is advised to use this information at your own risk and on your own responsibility.

#### Backing up the current settings file

We recommend backing up using the procedure below so that the current settings can be restored if necessary.

- This operation is not necessary for those using TRAKTOR PRO 2 for the first time
- 1. Select (Preference) in the upper right of the screen.
- 2. On the [Preferences] window, click [Export].
- 3. Check the items to be backed up, then click [OK]. Give the file an easily identifiable name (e.g.: BackUp.tsi) and save it in the desired location.

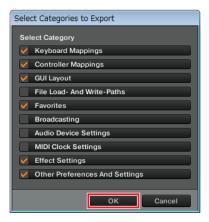

### Importing a settings file

1. Save the settings file.

Unzip the downloaded file and save it below location depend on your computer.

For Windows PC Users

My Documents¥Native Instruments¥Traktor 2.x.x¥Settings

For Mac OS X Users

Documents/Native Instruments/Traktor 2.x.x/Settings

- 2. Connect XDJ-R1 and a computer using the USB cable, then turn on the power of XDJ-R1.
- 3. Launch TRAKTOR PRO 2.
- 4. Select (Preference) in the upper right of the screen.
- 5. Click [Import] on the [Preferences] window.

Select the "PIONEER\_XDJ-R1\_Vxxx.tsi" file saved in step 1.

6. Click [OK] to load the settings file.

[Audio Device Settings] is not selected at this stage. Tick the checkbox of [Audio Device Settings] and press [OK].

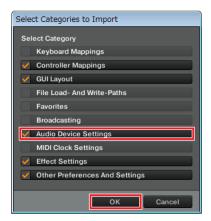

- 7. Click [Close] to close the [Preference] window.
- 8. Close TRAKTOR PRO 2 and turn off the power of XDJ-R1. Then, after turning on the power of XDJ-R1, reboot TRAKTOR PRO 2.

Please see "Using the DJ software" of XDJ-R1 Operating Instructions. Ensure [PC] is selected as [MIXER MODE] before pressing the [ \_\_\_ MIDI] button on the deck to be operated

#### Cautions:

- Deck A/B supports Track Deck, and Deck C/D supports Mix Deck in this settings file.
- In the [Input Routing] settings on the [Preference] window, "XDJ-R1 AUX/MIC" is displayed as the output signal from XDJ-R1 for Windows and "XDJ-R1 MASTER OUT" is for Mac OS. However, the sound input into both Windows and Mac is actually output from Master except the sound from the computer.

## About trademarks and registered Trademarks

- · Pioneer is a registered trademark of PIONEER CORPORATION.
- · TRAKTOR is a registered trademark of Native Instruments
- · Windows is either registered trademarks or trademarks of Microsoft Corporation in the United States and/or other countries.
- Mac OS is a trademark of Apple Inc., registered in the U.S. and other countries.
- · The names of companies, products and technologies in this Guide are registered trademarks or trademarks of each company.

© 2014 PIONEER CORPORATION All rights reserved.

PIONEER CORPORATION

1-1, Shin-ogura, Saiwai-ku, Kawasaki-shi, Kanagawa 212-0031, Japan